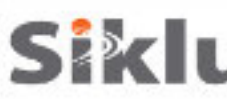

# **EtherHaul para antenas externas** Guía rápida de instalación

**Descripción: EH-QSINST-09 cuestión 2**

# **1 Notas de seguridad**

Esta Guía Rápida es una referencia para instalar las ODU EtherHaul que operan en Banda E y que utilizan antenas de 1 pie y dos pies. Esta guía no reemplaza el manual completo; por favor refiérase a las versiones oficiales de los manuales de instalación para detalles completos sobre instalación y puesta en operación.

La instalación y mantenimiento de los enlaces lo debe realizar personal de servicio que esté debidamente entrenado y certificado para poder llevar a cabo estas actividades. ¡Asegúrese de desconectar todos los cables de alimentación antes de realizar el servicio!

La ODU debe estar conectada a tierra utilizando un cable de 16AWGcable o uno acorde a la reglamentación eléctrica local.

Para alimentación DC (36 ÷ 57 VDC, o 42 ÷ 57 VDC en caso de que se utilice la opción PoE Out) utilice un cable de 2 hilos (14-18 AWG) con un disyuntor de 2 amperios en el voltaje activo (+ o -). El otro poli debe estar conectado a tierra.

#### **2 Montando la ODU a una antena externa de 1 pie**

- 1. Desempaca la ODU, colócala en una superficie limpia y plana, remueve la protección plástica que protege la guía de onda.
- 2. Desempaca la antena, manteniendo la cubierta plástica protectora en su lugar, y quita la cubierta plástica que protege la alimentación de la antena.
- 3. Coloca la antena sobre la ODU alineando el PIN guía de la antena sobre el orificio guía de la ODU.
- 4. Rota suavemente la antena hasta que el PIN guía esté en su lugar.
- 5. Gira el anillo plástico en sentido de las manecillas del reloj para asegurar la antena a la ODU.

Utiliza un desarmador mediano para ajustar la parte plástica en su lugar.

- 6. Voltea la ODU, colocando la cubierta plástica protectora de la antena sobre la mesa.
- 7. Utiliza un desarmador hexagonal de 7mm para colocar la placa de liberación rápida a la parte de atrás de la ODU utilizando los 4 tornillos de 7mm.
- 8. La flecha en la placa de liberación rápida debe apuntar hacia la "V" en la parte de atrás de la ODU, indicando una polarización vertical. Se puede elegir una polarización horizontal.

## **3 Mounting the ODU on an External 1ft Antenna**

1. Monte la ODU en un poste de montaje fijo de acero reforzado con diámetro exterior de 2 a 4 pulgadas. 2. Monte el soporte de montaje y fíjelo al poste de acuerdo con el siguiente diagrama:

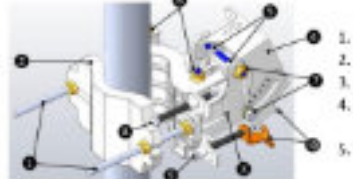

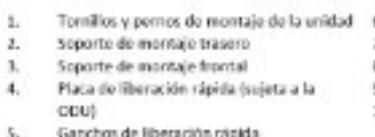

- Ponnos de bloqueo de ajuste de acimut. Pernos de bioqueo de ajuste de elevación Tomillo de ajuste fino de acinut (i: 8°) Tomillo de ajuste fino de elevación (± 16°) Pin y banda de tensión de tornillo de elevación.
- 3. Coloque los pernos de bloqueo de ajuste de acimut y elevación a 0 grados (en el medio de la escala) y desbloquéelos ligeramente para permi�r el movimiento libre durante la alineación.

**CUIDADO: Remueve la cubierta plás�ca de protección de la antena después de montar al poste. Se debe tener cuidado especial en no dañar el radomo de la antena al quitar la cubierta protectora.**

- 4. Monte la ODU en el Soporte de montaje utilizando los ganchos de liberación rápida y deslice firmemente hacia adentro.
- 5. Estire la banda de tensión del tornillo de elevación y conéctela a su pasador de tensión correspondiente. **Fabricante:** SIKLU COMMUNICATION LTD

# **Montando la ODU a una antena externa de 2 pies**

Nota: Puede saltar esta sección en caso de que la ODU haya sido previamente armada con la placa adaptadora.

1. Desempaque la ODU y colóquela sobre una superficie limpia y plana;

retire la tapa plástica que protege la interfaz de la guía de onda.

2. Desempaque el adaptador de metal en forma de cruz y sujétela a la ODU utilizando los tornillos proporcionados. 3. Los 3 tornillos más largos van en el perímetro exterior, mientras que los 3 más

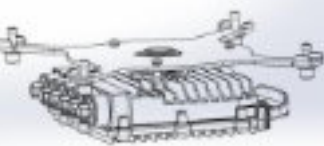

- cortos van cerca de la alimentación.
- 4. Desempaque la antena y colóquela en una superficie limpia y plana, manteniendo su cubierta protectora. Tenga cuidado de no dañar o rayar el radomo de la antena.
- 5. Remueva la cinta protectora de la alimentación de la antena.
- 6. Desempaque el kit de montaje de la antena y arme de Acuerdo con las instrucciones de instalación del kit de montaje de la antena que se pueden encontrar en el empaque del kit.
- 7. Coloque los pernos de bloqueo de ajuste de acimut y elevación a 0 grados (en el medio de la escala) y desbloquéelos ligeramente para permitir el movimiento libre durante la alineación.
- 8. Monte la antena en un poste de montaje fijo de acero reforzado con diámetro exterior de 2-4.5 pulgadas.
- 9. Instale la antena de 2 pies de Acuerdo con las instrucciones de instalación que se encuentran dentro del paquete del kit de instalación.
- 10. Coloque la ODU en la antena y ajuste los 4 pernos de bloqueo utilizando una llave Allen de 8mm.
- 11. Asegúrese de instalar la ODU con la polarización requerida. (revise la fleche que indica la polarización en la parte de atrás de la ODU).

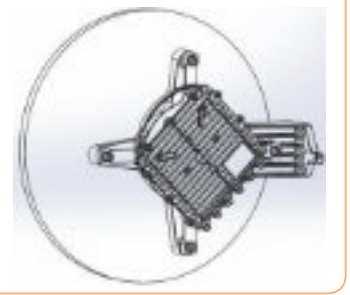

**Conectando los cables**

**5**

**4**

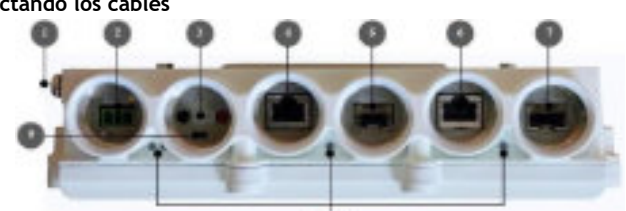

- 1. Punto de �erra eléctrico (GND) 6. Interfaz de Cable ethernet RJ45 (#3/RJ2)
- 2. Interfaz de alimentación (PWR) 7. Interfaz de Cable de fibra SFP (#4/SFP2)
- 3. Interfaz para puntas de DVM (AUX) 8. LEDs de sistema
- 4. Interfaz de Cable ethernet RJ45 (#1/RJ1) 9. Botón de Reinicio (presionar más de 6
- 5. Interfaz de Cable de fibra SFP (#2/SFP1) segundos para restaurar valores de fábrica)
	-
- 1. Todos los cables conectados a la ODU deben ser aptos para exteriores y tener protección UV.

#### **2. Se deben u�lizar cables blindados para exteriores Cat5e con conectores metálicos RJ45.**

- 3. Dos o cuatro interfaces ethernet están disponibles (dependiendo del tipo de producto y configuración de HW), RJ45 eléctrico o SFP óptico.
- 4. Conecte el cable de tierra al punto de tierra eléctrico de la ODU (GND).
- 5. Encienda la ODU utilizando un cable DC o encienda mediante Ethernet (Conexión disponible solo por el Puerto 1).
- 6. En caso de encender con Fuente DC, **solo** conecte los cables (+) y (-) a la terminal DC provista con la ODU.

**IMPORTADOR:** SISTEMAS Y SERVICIOS DE COMUNICACION, S.A.DE C.V. A.V. 20 DE NOVIEMBRE 805, COL. CENTRO, CHIHUAHU, CHI. MÉXICO C.P. 31000, RFC: SSC-840823-JT3, TELÉFONO: 614-4152525, WWW.SYSCOM.MX

# **Conectores para todo clima**

**6**

Las carcasas de protección para todo clima se ajustan a cables de 3.5mm a 9.0mm de diámetro.

- 1. Conecte el cable y ajuste la carcasa a la ODU con la mano (no usar herramientas).
- 2. Inserte y acomode la junta de goma y ajuste el conector.
- 3. Cuando use 2 interface adyacentes, utilice la glándula extensora
- 4. Cuando remueva la carcasa de protección, primero desbloquee y quite la glándula extensora.

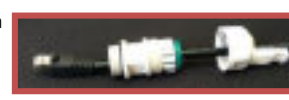

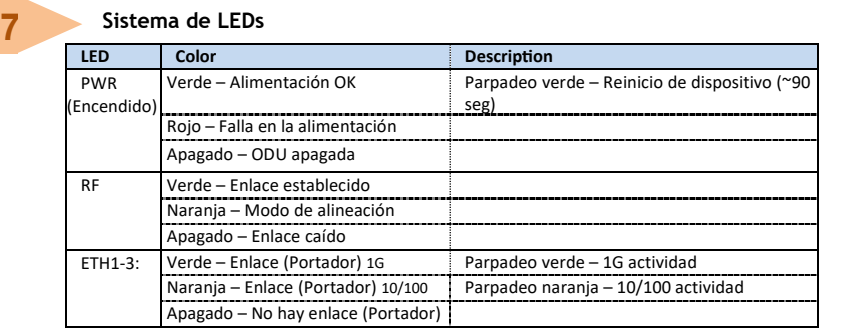

# **8 Alineando la antena**

- 1. Realice una alineación en acimut y horizontal rápida verificando que haya línea de vista hacia la ODU remota. Bloquee el soporte de montaje al poste u�lizando una llave abierta de 13mm/0.5".
- 2. Una vez que las ODUs estén encendidas, pongalas en Modo de alineación insertando las puntas del mul�metro digital en la interfaz AUX. El LED de RF se pondrá color naranja, indicando que la ODU se encuentra en modo de alineación. La ODU se quedará en Modo de alineación, aunque se retiren las puntas del multímetro, hasta que se reinicie la ODU.
- 3. Lea el nivel de energía recibido (RSSI) u�lizando el multímetro digital (DVM). La lectura de voltage será entre 0 y 1Vdc, indicando el RSSI en dBms (ejemplo 0.45V=-45dBm).
- 4. Realice la alineación fina en acimut y elevación utilizando los pernos de ajuste fino, identificando el lóbulo principal cuando se logre la lectura del RSSI esperado en el multímetro (+/-4dB).
- 5. Ya alcanzada la posición óptima, sujete los pernos de bloqueo de acimut en una de las ODUs.
- **6. Ajustar los pernos de bloqueo puede inclinar laODU, si esto sucede vuelva a alinear la elevación para obtener una posición óp�ma y luego apriete los pernos de bloqueo de ajuste de elevación.**
- 7. Utilice el multímetro para verificar que el nivel de señal recibida no cambió en la ODU después del ajuste final de los soportes.
- 8. Repita los pasos 5 a 7 en la segunda ODU. *Laalineacióndela antenaya estácompleta.*

# **9 Configuración inicial del sistema**

- 1. Desconecte las puntas del DVM y reinicie la ODU oprimiendo por 1 segundo el botón de reinicio. Esto regresará la ODU a Modo adaptativo (modo de operación por defecto de la ODU). Una vez que la ODU termine de reiniciar, el LED de RF en ambos radios se pondrá color verde indicando que el enlace está **Arriba**.
- 2. Con cuidado, vuelva a colocar la cubierta protectora del Puerto AUX.
- El enlace EtherHaul ya puede pasar tráfico y gestión entre los puertos y por el enlace de radio.

Para más configuraciones del enlace de radio, conecte la ODU u�lizando un gestor web.

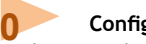

#### **10 Configuración Básica utilizando un gestor WEB**

- 1. Abra un explorador de internet e ingrese la dirección IP de la ODU en la barra de direcciones. La dirección IP por defecto es: **h�ps://192.168.0.1**.
- 2. Escriba el nombre de usuario y contraseña (Por defecto acceso lectura/escritura: **admin**, **admin**).
- 3. U�lice el ayudante **Quick Config** para configurar los parámetros básicos del Sistema en ambos radios (local y remoto).
- 4. **System**: configure la información del Sistema como Nombre, día (YYYY.MM.DD) y hora (HH:MM:SS).
- 5. **Radio**: configure los parámetros de RF.
	- � **Ancho de canal (MHz)** 250MHz o 500MHz. Valor por defecto: 500. El soporte de canales de 250MHz depende de las especificaciones del equipo.
	- � **Frecuencia (MHz)** Seleccione la frecuencia de transmisión de la lista (Por defecto: 74375 o 74375/84375 en sistemas FDD). La frecuencia de Rx se configurará de acuerdo a la frecuencia Tx.

**Asegúrese de seleccionar un canal aprobado por la regulación local.**

- � **Potencia de Tx (dBm) –** Potencia de transmisión de la ODU. El valor por defecto se encuentra en las especificaciones del producto. En caso de enlaces cortos podría ser necesario reducir la potencia de Tx para asegurar que el RSSI en el radio remoto no exceda -35 dBm (umbral de saturación).
- � **Modo –** Valor por defecto: Adapta�vo (Ancho de banda adaptativo, codificación y modulación), significa que la ODU cambiará a la modulación más alta disponible según la licencia de velocidad y condiciones del enlace.
- � **Asimetría de transmisión –** Solo para sistemas TDD. Valor por defecto: Simétrico con configuración: 50% Tx -50% Rx. Al seleccionar la configuración asimétrica (75%/25% o 90%/10%), el **Rol** se cambiará de **Auto** a: Master para 75tx-25rx o 90tx-10rx, y Slave para 25tx-75rx r 10tx-90rx). La configuración del **Rol** se pueden encontrar en la sección de Configuración Avanzada.
- 6. **Eth Ports**: configuración de los puertos Ethernet como habilitado/deshabilitado (enable/disable), autonegociación (autonegotiation) y velocidad/Duplex (Speed/Duplex). Para sistemas FDD con 2 puertos Eth, el tipo de puerto es configurable, RJ45 o SFP (default – RJ45).
- 7. **Network**: configuración de dirección IP (está�ca o DHCP, IPv4 o IPv6) y atributos SNMP.
	- � **IP Address** soporta hasta 4 direcciones IP: IP, longitude del prefijo (prefix-length, en bits de máscara) y VLAN para gestión (VLAN 0=sin etiqueta). Se recomienda dejar la IP por defecto como #1 y configurar la nueva IP como #2.
	- � **Default gateway**
	- <sup>o</sup> Gestor SNMP configure el destino del trap SNMP (pueden definir hasta 5 gestores).

8. Presione **Apply**. La configuración se aplicará para los sistemas local y remoto.

Nota: al cambiar los parámetros RF el enlace se romper y se recuperará después de 1 minuto (aproximadamente). Nota: cambiar la dirección IP terminará la conexión. Vuelva a conectarse utilizando el gestor Web y utilice la nueva IP.

9. En el menu Main presione **Save Configura�on** para guardar la configuraión del Sistema, tanto para el Sistema local como el remoto.

**Note:** Si no presiona **Save Configura�on**, que salva la configuración actual como configuración de inicio, todos los cambios realizados se perderán al reiniciar la ODU.

10. Para monitorear el estado del enlace, u�lice la página **Main:**

- � **Status –** muestra el estado del enlace (Arriba o abajo).
- � **RSSI (dBm) –** muestra la intensidad o nivel de la señal recibida.
- � **CINR (dB) –** muestra la relación señal a ruido, que indica la calidad de la señal del enlace. En condiciones normales, CINR≥18 indica una buena calidad de señal.
- � **Mode –** Al trabajar en Modo adaptativo, se muestra el perfil de modulación actual. Este perfil depende del estado del enlace (CINR) y de la licencia de velocidad cargada.

11. Para ver y configurar la licencia, utilice la página de **System**, submenú **Maintenance** en la sección **Licensing**.

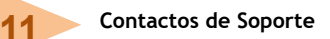

Contacte a su distribuidor local para soporte técnico.

Soporte técnico de Siklu directo para clientes: support@siklu.com

Descargue una copia de los manuales de usuario de su producto de ftp://ftp.siklu.com/ (user: installmanual,

password: siklu). Vea el video de instalación y configuración de un enlace en www.youtube.com (busque: Siklu

### Etherhaul Installation)

Siklu Communication Ltd. 43, Hasivim St, Petach-Tikva 49517, Israel